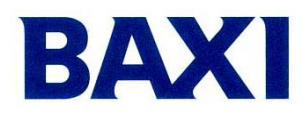

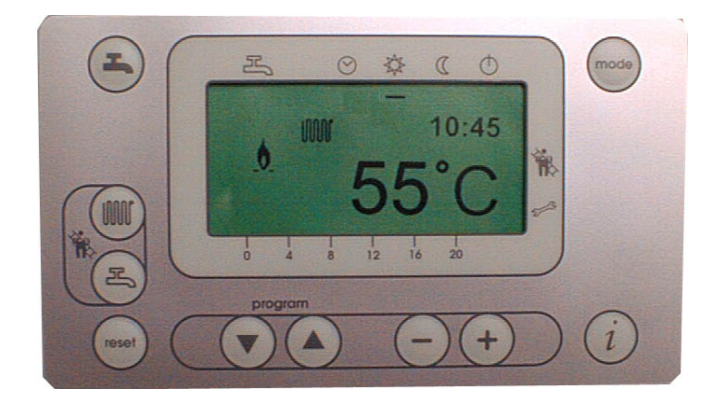

**Интерфейсная плата AGU 2.310**

# **Конденсационные газовые котлы LUNA / NUVOLA HT …**

## **Инструкция по эксплуатации**

**Обновление:** 

**19.03.2008 - LMU 54 sw 3.03** 

### **ИНСТРУКЦИИ ПО УСТАНОВКЕ ПАРАМЕТРОВ ДЛЯ LUNA HT**

Здесь приводятся инструкции в дополнении к тем, которые были описаны в информационном буклете, входящем в комплект поставки котла. Параметры можно программировать на двух различных программных уровнях, отмеченных буквой:

- USER буква **P**
- INSTALLER буква **H**

Уровень установщика включает также параметры уровня пользователя. Для перехода на уровень установщика (INSTALLER, буква H) необходимо выполнить следующие процедуры:

1 – Нажмите одновременно на кнопки  $\bigcirc$  ( $\blacktriangle$ ) до тех пор, пока на дисплее не отобразиться значение **H 90** (значение по умолчанию = **35.0**).

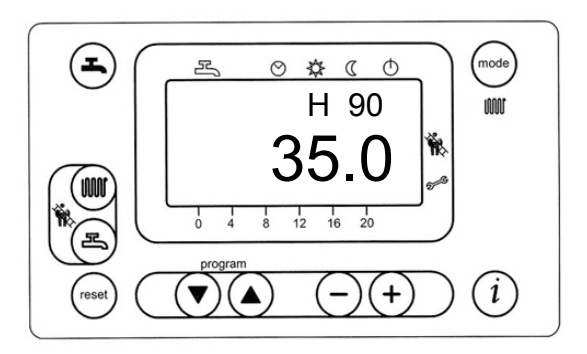

2 – Нажимайте кнопку  $\textcircled{\tiny 2}$  для выбора параметров в порядке увеличения и кнопку  $\textcircled{\tiny 2}$  для выбора параметров в порядке уменьшения. Для изменения параметров нажимайте кнопки  $\bigcap$  $\bigcap$ 

для сохранения параметров и выхода с уровня INSTALLER. 3 - Нажмите кнопку  $(i)$ Для описания параметров обратитесь к приложению «**СПИСОК ПАРАМЕТРОВ ПО**

**УМОЛЧАНИЮ ДЛЯ КОТЛОВ LUNA/NUVOLA HT**…»

### ДОПОЛНИТЕЛЬНЫЕ ФУНКЦИИ КНОПКИ  $\overline{\Phi}$

#### **ФУНКЦИИ ПОЛЬЗОВАТЕЛЯ**

- При помощи данной кнопки  $(i)$  можно получить следующую информацию:

- Температура бытовой горячей воды (рис. я

- Последовательность выполнения операций при работе котла:

**0** = Режим ожидания (нет запроса на тепло);

**1** = Время ожидания предварительной вентиляции;

**2** = Разгон вентилятора (изменение скорости по кривой графика вентилятора);

**3** = Режим предварительной вентиляции;

**4** = Подготовительный режим перед розжигом (вентилятор набирает необходимую скорость для розжига котла);

**5** = Режим включения горелки;

**6** = Время, отведённое системой безопасности, в течение которого горелка должна зажечься;

**10** = Режим центрального отопления (C.H);

**11** = Режим приготовления бытовой горячей воды (ГВС);

**20** = Время поствентиляции после завершения запроса на обогрев;

**22** = Окончание рабочего цикла котла и возвращение в режим ожидания (0);

- Наружная температура (рис.  $\Box$ ).

- Ошибки/сигнальный код (0 = отсутствие ошибок).

- Температура на подаче в систему отопления (определяется датчиком температуры NTC главного контура котла)

Нажмите кнопку (• для возвращения к первоначальным показаниям дисплея.

#### **ФУНКЦИИ УСТАНОВЩИКА (параметры только для чтения)**

**1.** Нажмите соответствующую кнопку $(i)$ .

**1.1** Нажмите одновременно кнопки ⊙⊙ до появления на дисплее "b0".

- Нажмите кнопку  $\textcircled{\textsf{A}}$ , на дисплее появится "**b0**".

*Примечание: данные на дисплее измеряются немедленно: ( непосредственно в данный момент времени, когда видно значение на дисплее)* 

**b0** : - внутренний диагностический вторичный код ошибки, произошедшей с котлом (расшифровывается в дополнительной таблице внутренних кодов ошибок для электронных плат LMU54.)

**b1** : температура возврата воды в котел (если присутствует дополнительный датчик температуры на обратке).

**b4** : Наружная температура (с подсоединённым датчиком уличной температуры).

**b7** : Температура на подаче в смешиваемый контур отопления (с использованием аксессуара AGU2.500.

Стр. 3/11 19.03..2008 - LMU 54 sw. 3.03 **1.2** Нажмите кнопку  $\bigodot$ , на дисплее появятся символы "  $CO$ ".

- Нажимайте кнопки $\bigcirc$  (+)для перемещения по списку параметров " С... " (отображаемые значения измеряются в непосредственный момент времени наблюдения):
	- **C1** : Ток ионизации, регистрируемый в данный момент (µA).
	- **C2** : Скорость вращения вентилятора (об./мин. x 100).
	- **C3** : Сигнал PWM от вентилятора (%).
	- **C4** : Значение мощности (%), использующееся во время запроса на обогрев и относящееся к диапазону Max – Min.

*Примечание: данные на дисплее измеряются немедленно:* 

**1.3 - Нажмите кнопку (▲) на дисплее появится "d0".** 

**- Нажимайте кнопки**  $\cap$   $\cap$  для перемещения по списку параметров "d...".

#### *Работа центрального отопления*

- **d1**: Установка температуры воды на подаче смешивающего контура (газовый котел снабжен прибором AGU 2.500 для управления смешанным контуром).
- **d2**: Установка температуры нагрева отопления
- **d3**: Исходное значение сдвига кривой kt (подключен датчик уличной температуры).

- Значение по умолчанию без датчика уличной температуры = 20.

- С прибором QAA73 и датчиком уличной температуры, установка значения комнатной температуры производится через QAA73, при этом на дисплее отображается:

- **d5**: значение максимального сигнала PWM в % во время нагрева (параметр 541).
- **d6**: максимальная скорость вращения (об./мин.) вентилятора во время нагрева (параметр 536).

#### *Приготовление горячей воды*

**d1**: Установка температуры воды на подаче системы отопления (котел снабжен встроенным бойлером).

**d4**: Установка температуры бытовой горячей воды.

**1.4 Нажмите кнопку (така) для возвращения к показаниям дисплея по умолчанию.** 

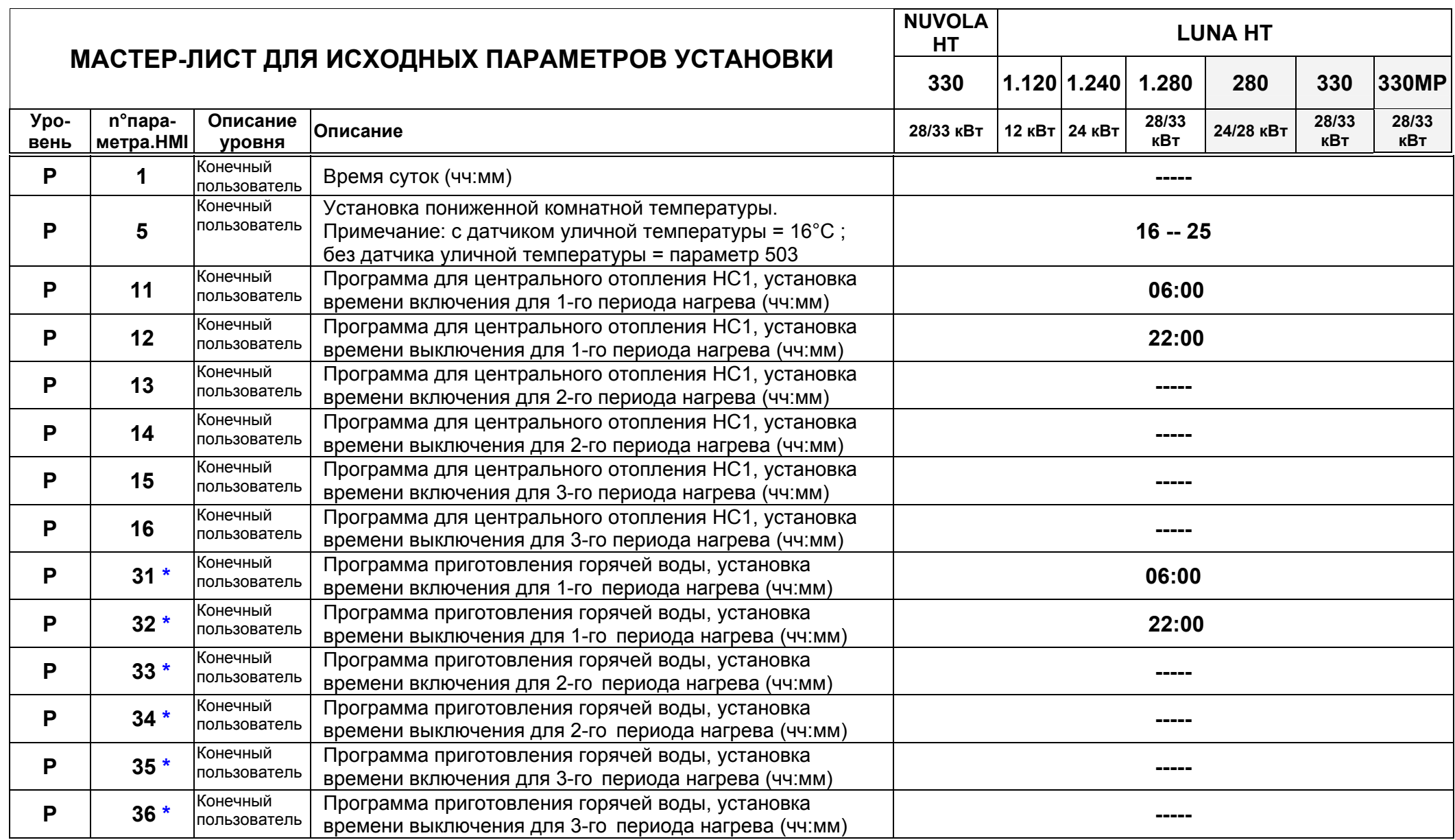

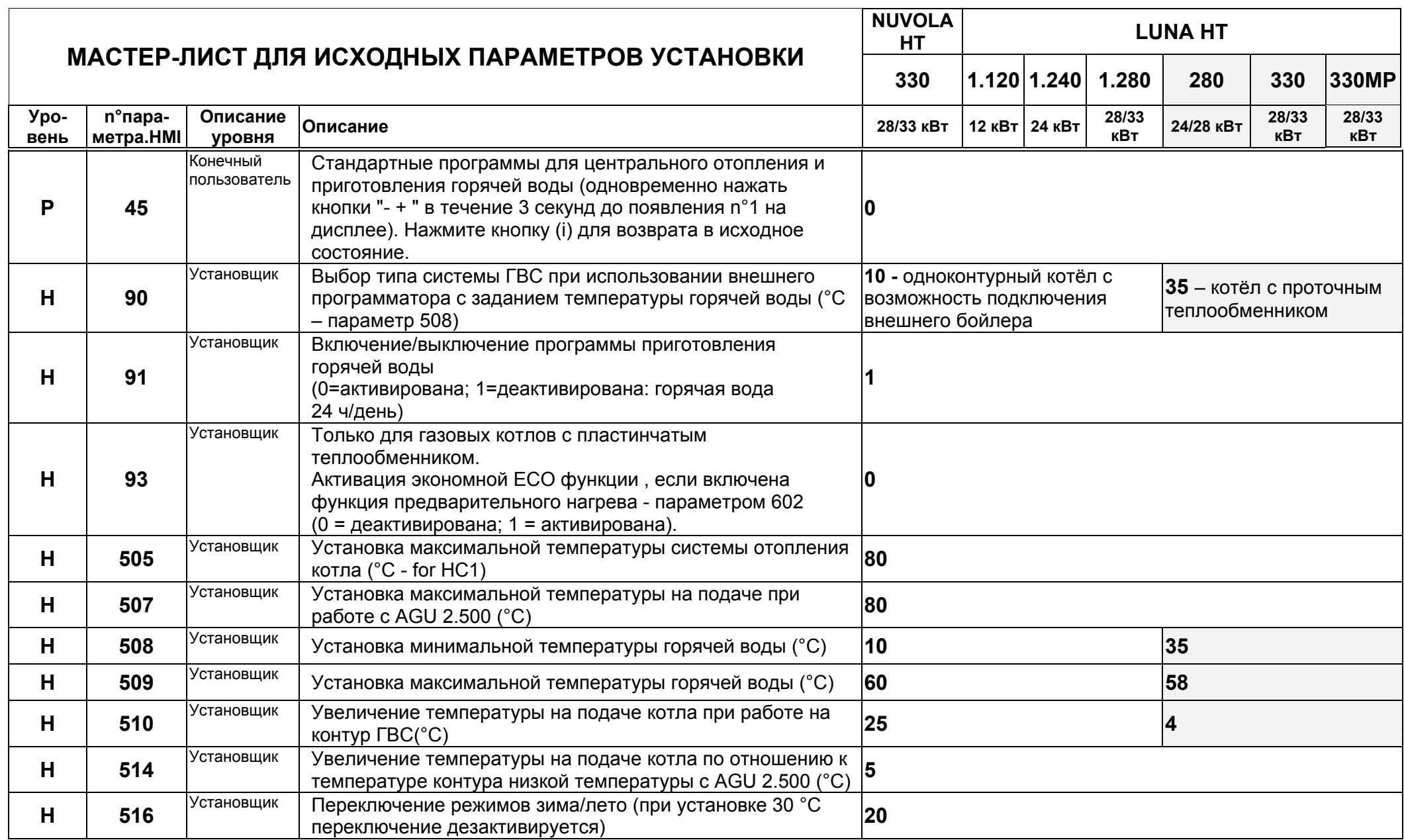

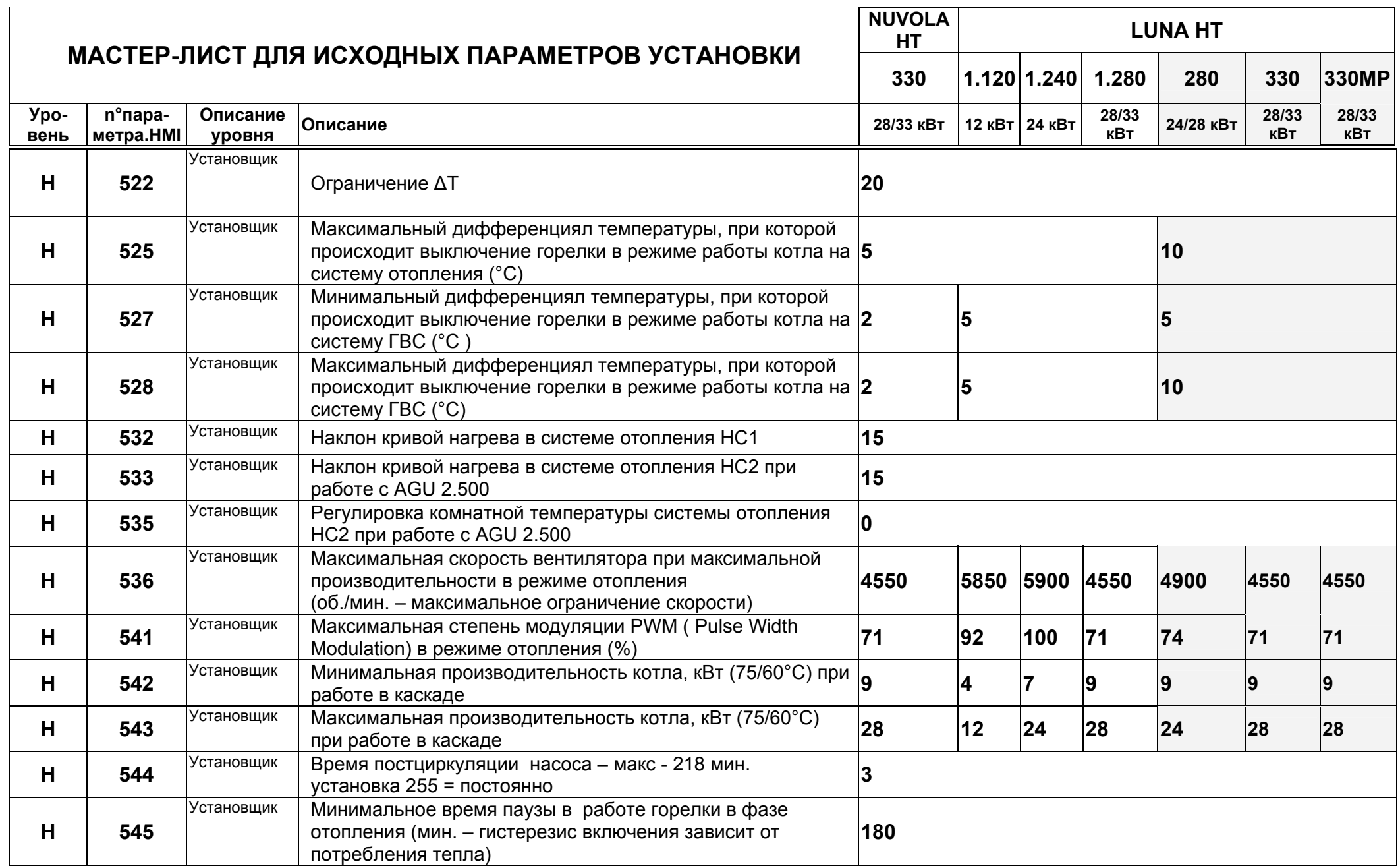

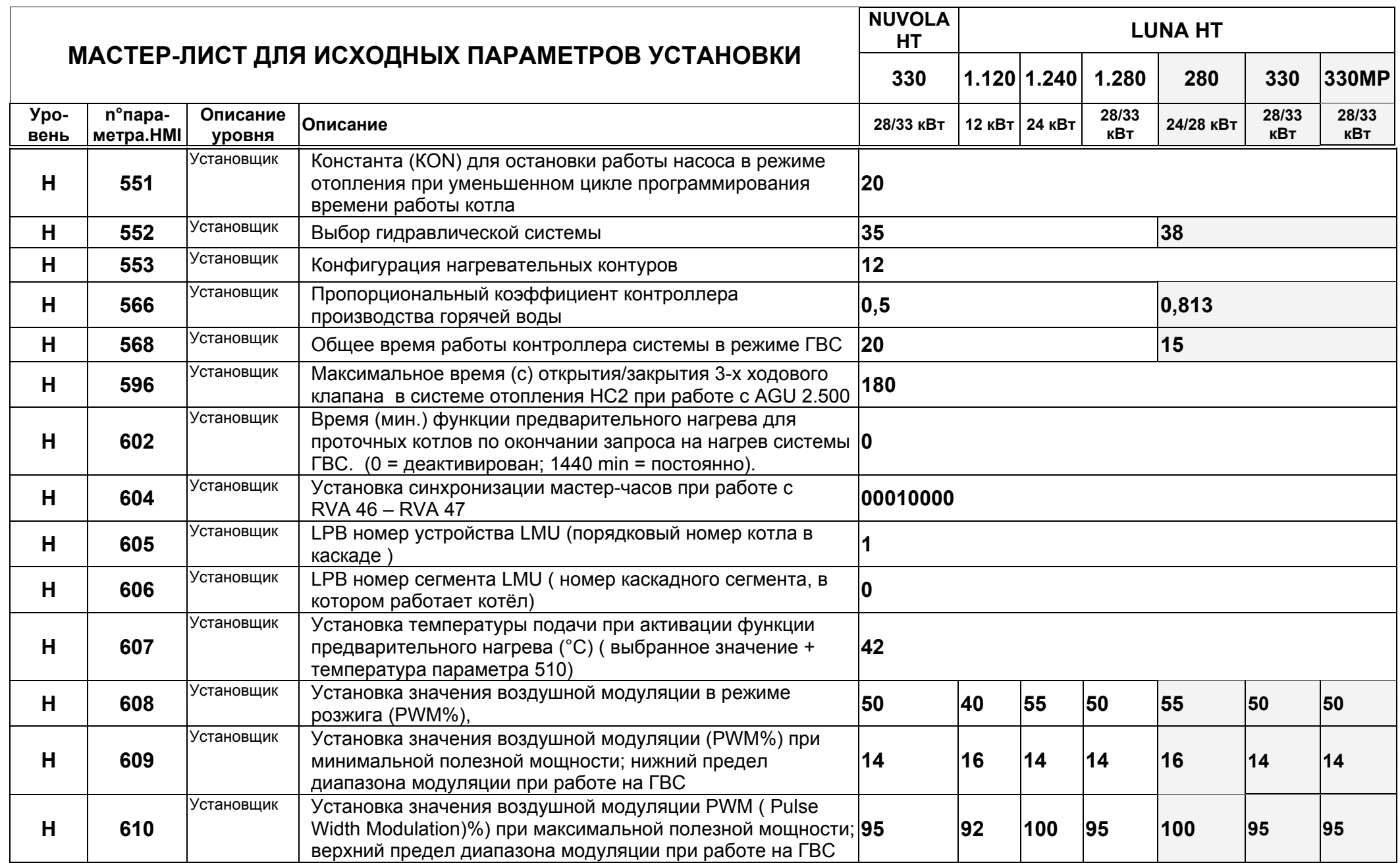

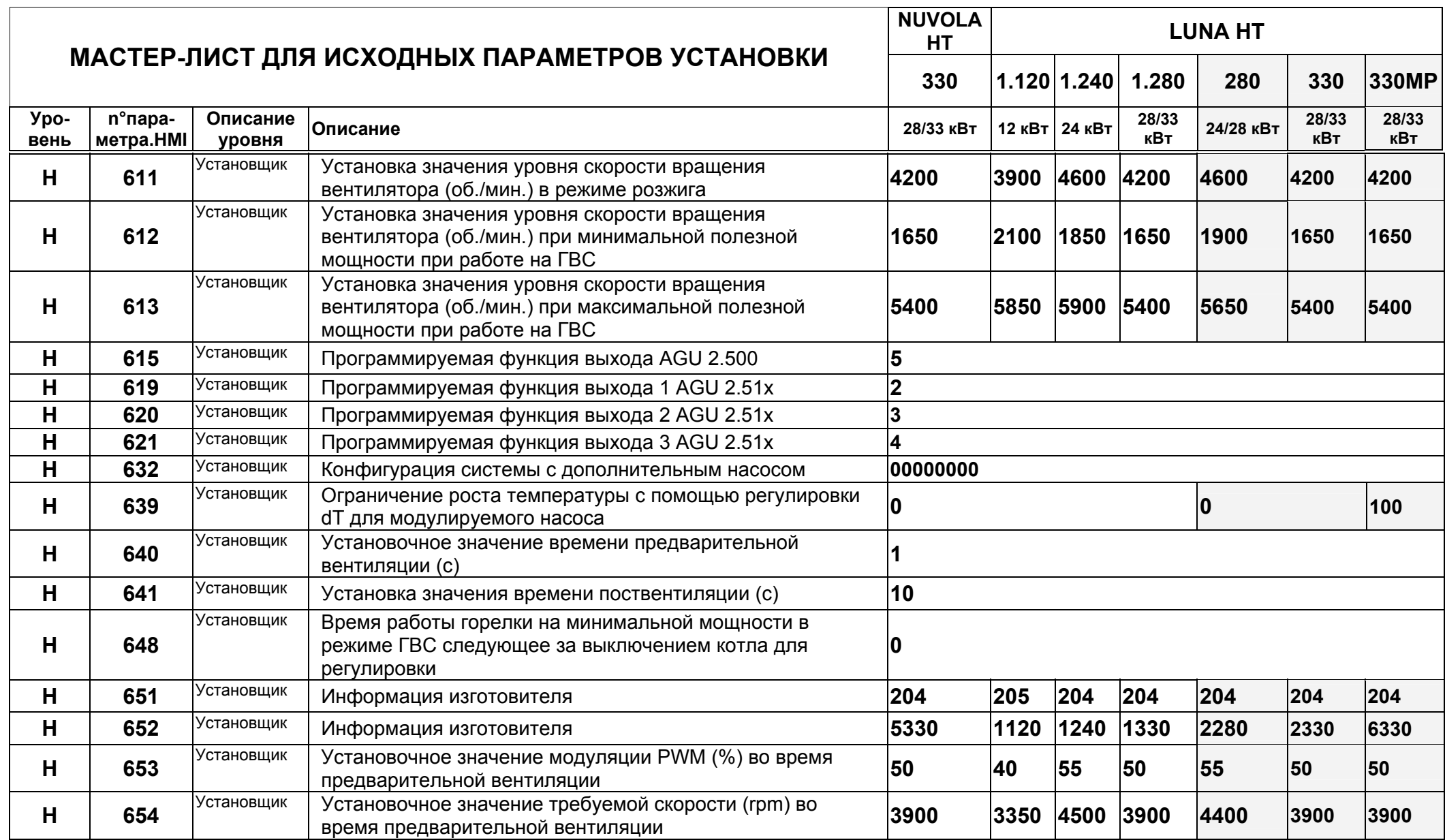

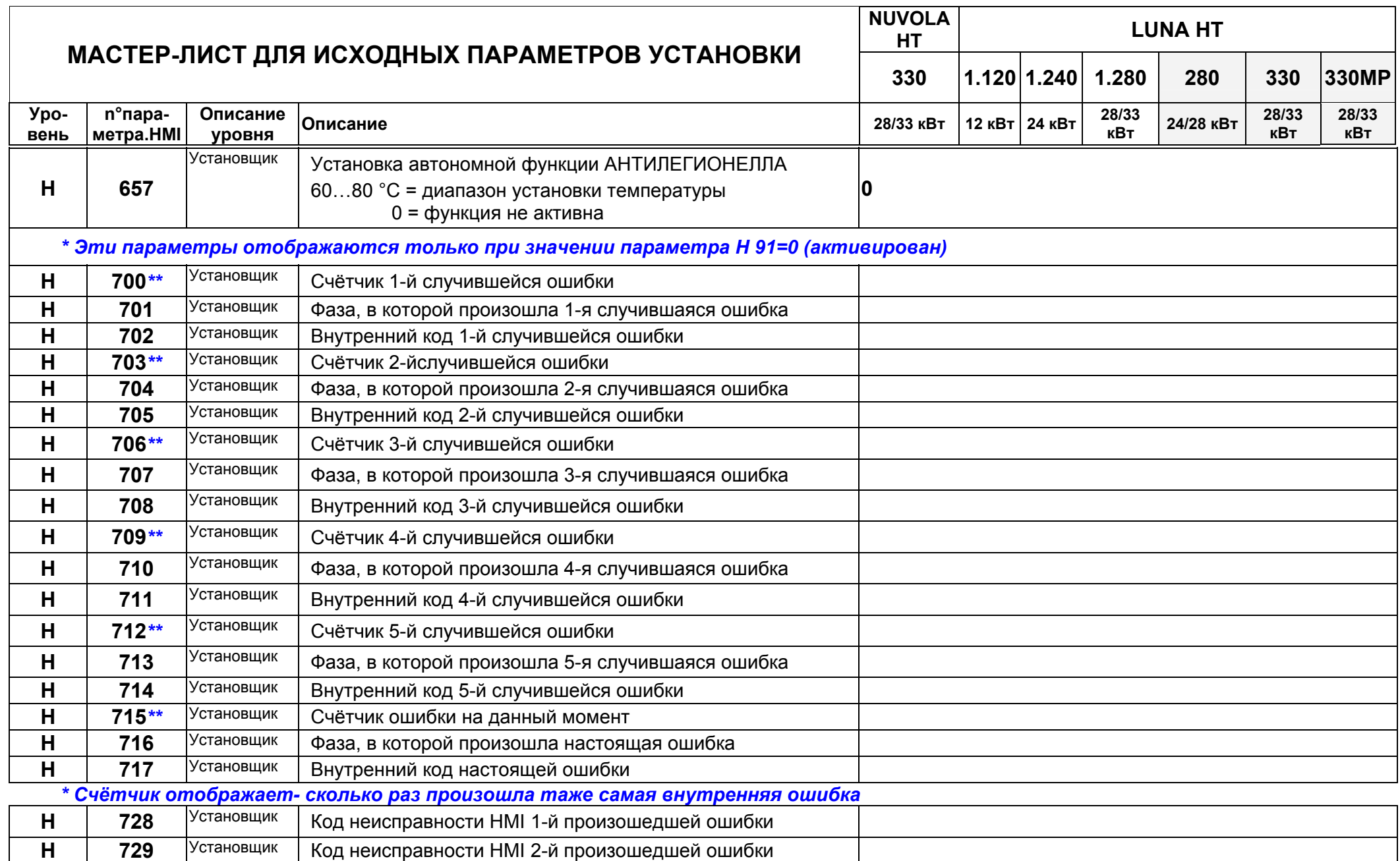

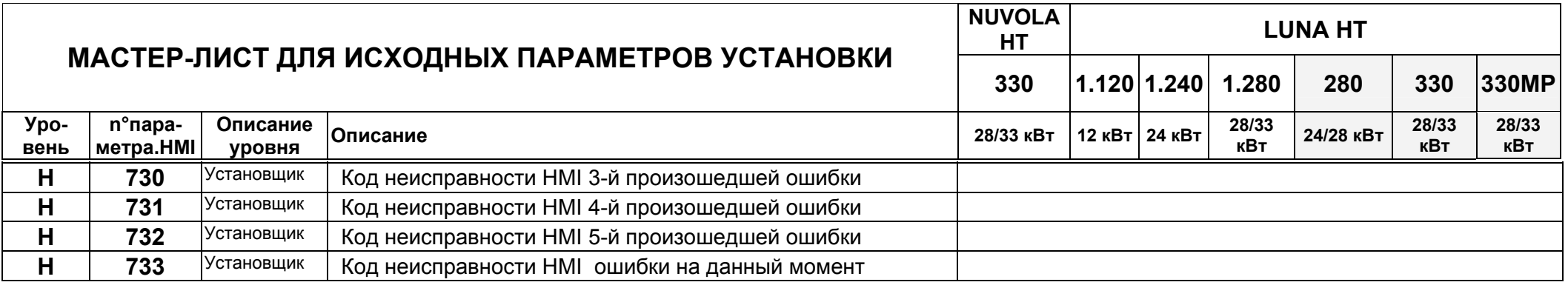